### Introducción a  $\cancel{\text{ETr}}$

#### Ana M. Martínez Diego Cazorla y Juan José Pardo <www.dsi.uclm.es/asignaturas/300200>

<span id="page-0-0"></span>Sistemas Inteligentes y Minería de Datos (SIMD) Departamento de Sistemas Informáticos - UCLM

Taller de edición de documentos en LAT<sub>E</sub>X

#### Contenido

- [1.- Breve reseña histórica](#page-2-0)
- [2.- Instalación](#page-8-0)
- [3.- Trabajando en L](#page-20-0)AT<sub>F</sub>X

イロト 不優 トイ磨 トイ磨 トー э  $\Omega$ 2 / 30

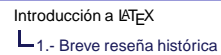

#### Contenido

#### [1.- Breve reseña histórica](#page-2-0)

#### [2.- Instalación](#page-8-0)

[3.- Trabajando en L](#page-20-0)AT<sub>F</sub>X

<span id="page-2-0"></span>メロトメ 御 トメ 君 トメ 君 トッ E  $299$ 3 / 30

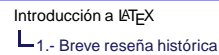

**T<sub>E</sub>X** 

► Programa creado en 1977 por Donald Knuth cuyo fin es la composición e impresión de documentos, que contienen **texto y fórmulas matemáticas**, con una calidad similar a la obtenida en una imprenta.

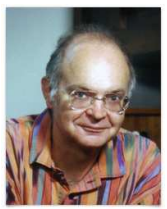

- ► Puede considerarse a T<sub>F</sub>X como la suma de un procesador de textos (p.ej. Word, Word Perfect) más un programa de diseño editorial (p.ej. Page Maker).
- ► La versión de T<sub>F</sub>X que se utiliza actualmente (3, 14159) es prácticamente idéntica a la de 1982, salvo la inclusión de un mejor soporte para caracteres de 8 bits y múltiples idiomas (1989).
- ► T<sub>E</sub>X se pronuncia "tej" y en un entorno ASCII se escribe tex.  $\left\{ \begin{array}{ccc} \square & \rightarrow & \left\langle \bigoplus \gamma & \leftarrow \exists \ \rightarrow & \leftarrow \exists \ \rightarrow \end{array} \right. \right. \right.$

[Introducción a L](#page-0-0)AT<sub>EX</sub> 1.- Breve reseña histórica

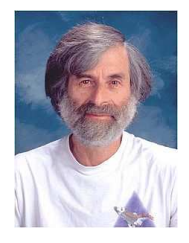

# $MT$

LATEX es un **paquete de macros** que permite al usuario componer e imprimir su trabajo con una gran calidad tipográfica, utilizando una disposición de página predeterminada.

- $\blacktriangleright$  Fue creado por Leslie Lamport y utiliza T<sub>F</sub>X como motor de composición.
- ► La versión actual es LAT<sub>F</sub>X2e (1994).
- $\triangleright$  Se pronuncia "latej".
- $\blacktriangleright$  En un entorno ASCII se escribe LaTeX2e.
- ▶ No sigue la idea WYSIWYG.

# Ventajas de  $\cancel{\text{ETr}}$

- ► Es gratis.
- ► En los sistemas WYSIWYG es fácil producir documentos estéticamente bonitos pero con una estructura muy escasa o inconsistente.
	- ► En LAT<sub>EX</sub> se obliga a indicar la estructura lógica del texto.
	- ► Gran cantidad de diseños para crear documentos como si fueran "de imprenta".
- ► Se facilita la composición de **fórmulas**.
- ► El usuario sólo necesita introducir instrucciones sencillas de entender con las que se indica la estructura del documento.
- ► También las estructuras complejas como notas al pie de página, bibliografía, índices, tablas y muchas otras se pueden producir sin gran esfuerzo.  $\left\{ \begin{array}{ccc} \square & \times & \overline{A} \rightarrow & \times & \overline{B} \rightarrow & \times & \overline{B} \rightarrow & \overline{B} \end{array} \right.$

## Ventajas de LAT<sub>E</sub>X (cont.)

- ► Existen paquetes adicionales sin coste alguno para muchas tareas tipográficas que no se facilitan directamente en LAT<sub>EX</sub> básico. Por ejemplo, existen paquetes para incluir gráficos en formato PostScript o para componer bibliografías conforme a determinadas normas.
- $\triangleright$  LAT<sub>E</sub>X hace que los autores tiendan a escribir textos bien estructurados.
- $\blacktriangleright$  T<sub>E</sub>X, la máquina de composición de LAT<sub>E</sub>X, es altamente **portable**. Por esto, el sistema funciona prácticamente en cualquier plataforma.

## Inconvenientes de  $\cancel{\text{ETr}}$

- $\triangleright$  Se requiere más tiempo para comenzar a utilizar LATEX con cierta soltura.
- ► Es necesario compilar para ver el resultado.
- ► La creación de un nuevo diseño es difícil, requiere amplios conocimientos y puede llevar mucho tiempo.
- ► Requiere mas recursos que un procesador de textos simple.

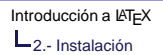

#### Contenido

[1.- Breve reseña histórica](#page-2-0)

[2.- Instalación](#page-8-0)

[3.- Trabajando en L](#page-20-0)ATFX

<span id="page-8-0"></span>イロメイ部 メイモメイモメー E  $\Omega$ 9 / 30

## Instalación

- ▶ En <http://www.tug.org/interest.html> puede encontrarse una lista de enlaces a las distribuciones gratuitas de  $\text{LipX}$  más populares.
- ► Las dos distribuciones mas usadas son:
	- ▶ MiKTEX para Windows: <http://www.miktex.org/>
	- ▶ teTEX para Unix/Linux: <http://www.tug.org/tetex/>

10 / 30

4 ロ ト 4 何 ト 4 ヨ ト 4 ヨ ト

Linux  $TeT_FX$ 

- $\triangleright$  teT<sub>E</sub>X está incluido en las principales distribuciones Linux.
- ► Si nuestro sistema no lo incluye, podemos descargarlo desde cualquier nodo de CTAN:

<http://www.ctan.org/tex-archive/systems/unix/teTeX>

► Información adicional sobre TeT<sub>E</sub>X puede encontrarse en "The teTEX Howto",

<http://www.tldp.org/HOWTO/TeTeX-HOWTO.html>

11 / 30

 $\left\{ \begin{array}{ccc} \square & \times & \overline{A} \rightarrow & \times & \overline{B} \rightarrow & \times & \overline{B} \rightarrow & \overline{B} \end{array} \right.$ 

Linux Editor de textos

- $\blacktriangleright$  Cualquier editor vale: vi, gedit,...
- $\blacktriangleright$  Editores específicos LAT<sub>E</sub>X:
	- ▶ Kile: <http://kile.sourceforge.net/>

12 / 30

D.

K ロ K K 御 K K 君 K K 君 K …

► LyX: <http://www.lyx.org/>

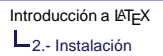

### **Windows MiKT<sub>E</sub>X**

- ► Toda la información sobre MiKT<sub>F</sub>X puede obtenerse desde su propia página web: <http://www.miktex.org/docs.html>.
- ► Instalación: http://www.miktex.org/manual/installing.html
- ► Configuración: <http://www.miktex.org/manual/configuring.html>
- $\blacktriangleright$  Preguntas frecuentes:

<http://www.miktex.org/faq/index.html>

13 / 30

 $\left\{ \begin{array}{ccc} \square & \times & \overline{A} \rightarrow & \times & \overline{B} \rightarrow & \times & \overline{B} \rightarrow & \overline{B} \end{array} \right.$ 

**Windows** MiKT<sub>F</sub>X (cont.)

- ► El directorio bin ha sido incluido en el path. Este directorio se encuentra en:
	- ▶ C:\ArchivosdePrograma\MikTeX\miktex\bin 0
	- ▶ C:\texmf\miktex\bin
- ► La ventana principal de configuración de MikT<sub>F</sub>X se obtiene desde el menú inicio en:

Inicio\Programas\MikTeX2\MikTeXOptions

**Windows** MiKT<sub>F</sub>X (cont.)

- ► MIkT<sub>E</sub>X crea dos árboles de directorios en donde busca todos los ficheros:
	- ► Árbol principal: donde MikT<sub>F</sub>X coloca todos los ficheros durante la instalación:
		- C:\ArchivosdePrograma\MikTeX o C:\texmf
	- ▶ **Árbol Local**: es un árbol de directorios que tiene la misma estructura del árbol principal y en donde podemos colocar nuevos paquetes no incluidos en la instalación base (p.ej. prosper).

Por defecto MikTEX genera un árbol local llamado C:\LocalTeXmf, pero pueden crearse todos los que se quieran.

**Windows** MiKT<sub>F</sub>X (cont.)

- ◮ **File Name database:** permite reconstruir la base de datos de ficheros.
	- ► Se utiliza cada vez que se introduce un nuevo fichero en cualquiera de los árboles de directorios de MikTEX.
- ▶ Format files: permite reconstruir los ficheros de formato (latex, tex, etc).
	- ▶ Debe utilizarse, por ejemplo, si añadimos nuevos idiomas (por defecto el idioma español no viene incluido y esto hace que el guionado no se haga de forma correcta).

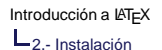

#### **Windows** MiKT<sub>F</sub>X (cont.) - Idiomas

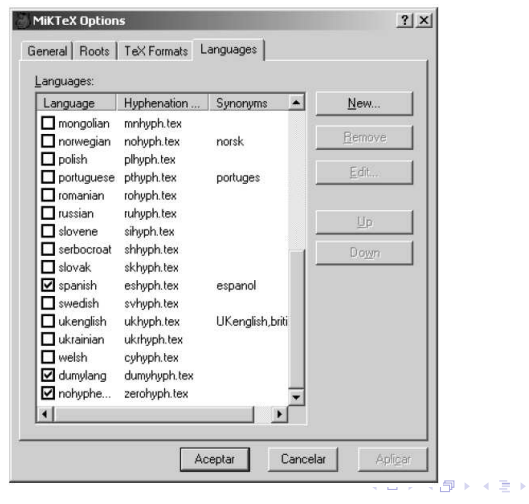

 $290$ 17 / 30

Ε

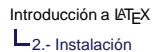

**Windows** MiKT<sub>E</sub>X (cont.) - Instalación paquetes

- ► Las últimas versiones deberían instalarlos automáticamente.
- $\blacktriangleright$  Si no:
	- ► Crear en el directorio local los directorios tex y dentro de éste latex (en caso de que no existan). Nos queda una árbol de la forma C:\LocalTeXmf\tex\latex
	- ▶ Descomprimir el paquete en dicho directorio.
	- Regenerar la base de datos de nombres para que MikT $\vdash$ X pueda encontrar los nuevos ficheros.

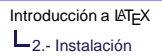

**Windows** Editor de textos

- ▶ WinEdt: <http://www.winedt.com/>
- ► TeXnicCenter:

[http://www.texniccenter.org/frontcontent.php](http://www.texniccenter.org/front content.php)

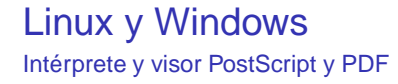

- 1. Visor PDF: Acrobat Reader es el más ampliamente utilizado.
- 2. Intérprete y visor Postscript:
	- ▶ Suelen ir incluidos en las distribuciones Linux.

<span id="page-19-0"></span>20 / 30

イロト イ押ト イヨト イヨト

- $\blacktriangleright$  En Windows:
	- ► Ghostcript.
	- ► GSview.

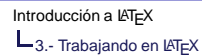

### Contenido

[1.- Breve reseña histórica](#page-2-0)

[2.- Instalación](#page-8-0)

[3.- Trabajando en L](#page-20-0)AT<sub>F</sub>X

<span id="page-20-0"></span>21 / 30

 $\Omega$ 

K ロ > K 個 > K 差 > K 差 >

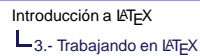

## Ficheros

**Fuentes** 

- .tex: Es un fichero "sólo texto" que contiene el documento fuente que hemos escrito. Se compila mediante latex o pdflatex.
- .cls: Clase de documento. Indican el formato que tendrá el documento final.
- .sty: Contiene "paquetes" de comandos adicionales que son cargados utilizando el comando \usepackage.
- <span id="page-21-0"></span>.tfm: Fichero de fuentes. Contiene las dimensiones de los caracteres utilizados por T<sub>F</sub>X.

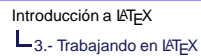

### Ficheros

Bibliografía

- .bib: Es la base de datos bibliográfica del autor. Se procesa utilizando el programa BibTeX. En nuestro documento se indica el nombre de este fichero mediante el comando \bibliography.
- .bbl: Es el fichero producido por el programa BibTeX. Contiene todas las referencias bibliográficas citadas en el texto que a su vez aparecen en el fichero .bib. Este fichero se incluye automáticamente en el documento final.
- .blg: Fichero de log generado por la ejecución del programa BibTeX.
- <span id="page-22-0"></span>.bst: Fichero de estilo para la bibliografía. Se indica utilizando el comando \bibl[io](#page-21-0)[gr](#page-23-0)[ap](#page-22-0)[h](#page-23-0)[y](#page-19-0)[s](#page-26-0)[t](#page-27-0)[y](#page-19-0)[l](#page-20-0)[e](#page-27-0)[.](#page-0-0)

### Ficheros

Resultados compilación

- .aux: Fichero auxiliar que contiene información sobre las referencias cruzadas, la bibliografía, el índice general, los contadores, etc.
- .dvi: Resultado de la compilación cuando se utiliza latex. Contiene el documento procesado en un formato independiente del dispositivo.
	- .ps: Obtenido a partir del .dvi mediante el dvips.
- <span id="page-23-0"></span>.pdf: Resultado de la compilación cuando se utiliza pdflatex.
	- .log : Contiene todos los mensajes que el compilador ha enviado al terminal durante el proceso de compilación.

Ficheros Índices, tablas y figuras

> Se generan automáticamente a partir de la información dada por el autor en el documento fuente:

 $\triangleright$  toc: Contiene la información de la tabla de contenidos o índice general tal y como será insertada en el documento final.

25 / 30

イロト イ押 トイヨ トイヨト

- ► .lof: Lista de figuras.
- $\blacktriangleright$  . lot: Lista de tablas.

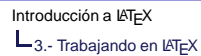

### Opciones compilación

#### 1. **latex** (si tenemos figuras PostScript):

- ◮ latex fichero.tex → fichero.dvi
	- ▶ Necesario hacerlo dos veces si hay una nueva referencia cruzada o ha cambiado la tabla de contenidos.
	- ▶ Fichero.dvi se puede ver o imprimir mediante aplicaciones como xdvi o yap.
- ▶ dvips fichero.dvi fichero.ps
	- ► Programa como gsview o gv.
- ▶ ps2pdf fichero.ps fichero.pdf
- 2. **pdflatex** (si no tenemos figuras PostScript):
	- ▶ pdflatex fichero.tex

![](_page_26_Picture_0.jpeg)

## Grafo de las posibles conversiones de los distintos archivos obtenidos con T<sub>F</sub>X/LAT<sub>F</sub>X/pdfT<sub>F</sub>X/pdfLAT<sub>F</sub>X

<span id="page-26-0"></span>![](_page_26_Figure_2.jpeg)

#### Recursos: I

- Red CTAN (Comprehensive T<sub>F</sub>X Archives Network (Red del Archivo Completo de TEX)) Conjunto de servidores (ftp y http) con todo el software relacionado con T<sub>F</sub>X y LAT<sub>F</sub>X. <http://www.ctan.org>, servidor http en USA. <ftp.rediris.es/mirror/tex-archive> mirror en España.
- **CervanTEX**

Grupo de Usuarios de TEX Hispanohablantes

<span id="page-27-0"></span><http://www.cervantex.es/>

Recursos

#### Recursos: II

◮ Diego Cazorla y Juan José Pardo ESCRITURA DE DOCUMENTOS EN LATEX Generación de Documentos Científicos en Informática <www.dsi.uclm.es/asignaturas/300200>

29 / 30

イロト イ押 トイヨ トイヨト

- The TeXbook. Donald E. Knuth. Addison-Wesley. 1984.
- **LATEX.** A Document Preparation System. Leslie Lamport. Addison-Wesley. 1994.

#### Recursos: III

- The  $\mathbb{A}$ <sub>F</sub>X Companion. MIchael Goosens, Frank Mittelbach, Alexander Samarin. Addison-Wesley. 1994.
- $\blacktriangleright$  El libro de LAT<sub>E</sub>X. Bernardo Cascales, Pascual Lucas, Jose Manuel Mira, Antonio Pallarés, Salvador Sánchez–Pedreño. Prentice-Hall. 2003.
- <span id="page-29-0"></span>The Not So Short Introduction to LATEX2e. Tobias Oetiker, Hubert Partl, Irene Hyna, Elisabeth Schlegl. 2001.